## Partner Portal- Action Tab

In the Action tab, you can view all actions for your program. Actions are a request for some type of activity to be taken to support the site. The action tab includes any maintenance alarms that require follow up with the subscriber such as low battery and hardware/software failures.

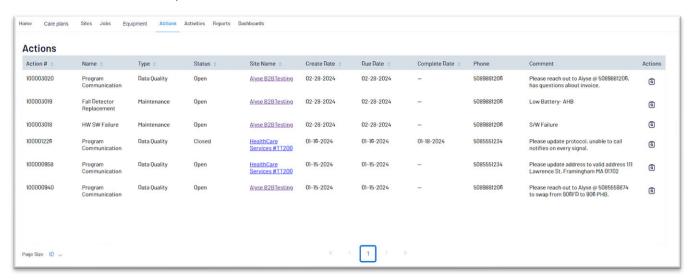

| Section | Detail                                                                                               |
|---------|----------------------------------------------------------------------------------------------------|
| 1       | <b>Actions</b> – actions are a request for some type of activity to be completed on a specific site. |
|         | Columns in the list                                                                                  |
|         | Action # – the action number assigned from the CRM                                                   |
|         | Name – type of action                                                                                |
|         | Type – category of action                                                                            |
|         | Created Date – date the action was created                                                           |
|         | Completed Date – date the action was closed                                                          |
|         | Phone number – contact phone number                                                                  |
|         | Comment – message to convey call to action                                                           |
|         | Actions – hover over to see view option, click view to see the details of the action                 |

## **Action Details –** summarizes the action request. Create Date 02-28-2024 02-28-2024 HW SW Failure MM-dd-yyyy Type (3) 2 S/W Failure Action details covers all of the same information and is presented in the list view with a couple of additions Site Name – provides an option to access the site Close action – once the action is completed it can be closed, which will update the completed date **Maintenance Alarm Actions** The following will appear as a replacement action in the Action tab: 3 Fall Detector Replacement **PHB Replacement HW SW Failure**